# **[Montant Net Social. Cas Indemnité de](https://www.impact-emploi-association.fr/2023/09/04/montant-net-social-cas-indemnite-de-rupture/) [rupture](https://www.impact-emploi-association.fr/2023/09/04/montant-net-social-cas-indemnite-de-rupture/)**

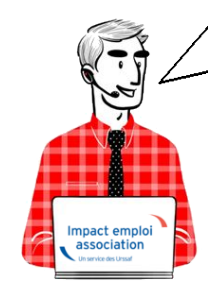

**Fiche Pratique – Montant Net Social. Cas Indemnité de rupture**

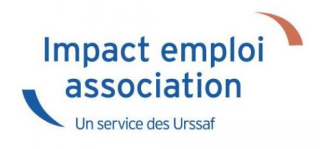

# **► Contexte**

### ▶ **Nouvelle mention sur le bulletin de paie**

les bulletins de salaire de septembre comporteront une mention nouvelle : le montant net social. Cette nouvelle donnée servira uniquement aux allocataires du RSA et de la prime d'activité dans un premier temps.

∏Une nouvelle donnée de référence<sup>n</sup> :

Le « montant net social » correspond au revenu net après déduction de l'ensemble des prélèvements sociaux rendus obligatoires par la loi. Ce montant net social  $\Box$ va apparaître sur vos bulletins de salaire à compter de la fin du mois de juillet. À terme, ce montant net social sera l'information prise en compte par tous les organismes sociaux pour établir les droits aux différentes prestations.

Pour vérifier les modalités de calcul, le BOSS comporte un onglet dédié : [Montant net social – Boss.gouv.fr](https://boss.gouv.fr/portail/accueil/bulletin-de-paie/montant-net-social.html)

# **► Calcul**

Le « montant net social » est constitué de l'ensemble des sommes brutes correspondant aux rémunérations et revenus de remplacement versés par les employeurs à leurs salariés (salaires, primes, rémunération des heures

supplémentaires, avantages en nature, indemnités de rupture, etc.), diminuées des cotisations et contributions sociales qui leur sont applicables.

*Pour vérifier le calcul, il est préférable d'ouvrir le bulletin détaillé.*

# **► Bulletin de paie**

## ▶ **Bulletin de paie simplifié**

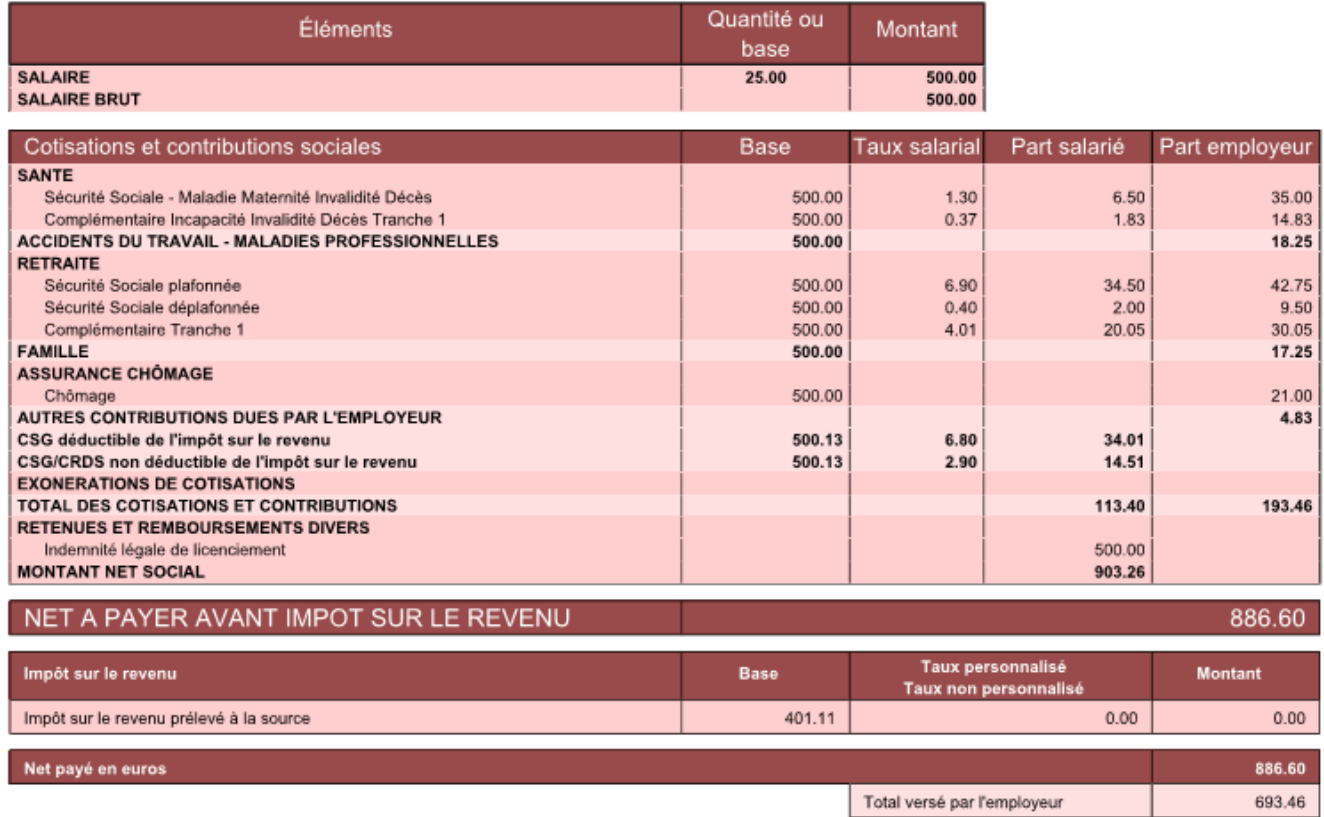

Salaire brut -total des cotisations et contributions + part salarié prévoyance + part employeur prévoyance + indemnité de rupture :

500-113.50+1.83+14.83+500 = **903.26**

**[MONTANT NET SOCIAL](https://www.impact-emploi-association.fr/?p=12566)**

# **[Montant Net Social. Apprenti](https://www.impact-emploi-association.fr/2023/09/04/montant-net-social-apprenti/)**

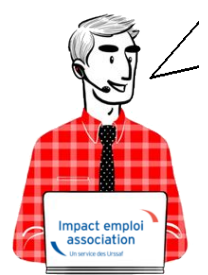

# **Fiche Pratique – Montant Net Social. Apprenti**

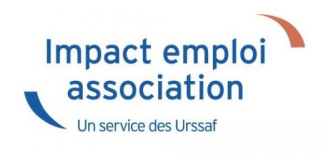

## **► Contexte**

#### ▶**Nouvelle mention sur le bulletin de paie**

les bulletins de salaire de septembre comporteront une mention nouvelle : le montant net social. Cette nouvelle donnée servira uniquement aux allocataires du RSA et de la prime d'activité dans un premier temps.

 $\Box$ Une nouvelle donnée de référence $\Box$ :

Le « montant net social » correspond au revenu net après déduction de l'ensemble des prélèvements sociaux rendus obligatoires par la loi. Ce montant net social  $\Box$ va apparaître sur vos bulletins de salaire à compter de la fin du mois de juillet. À terme, ce montant net social sera l'information prise en compte par tous les organismes sociaux pour établir les droits aux différentes prestations.

Pour vérifier les modalités de calcul, le BOSS comporte un onglet dédié : [Montant net social – Boss.gouv.fr](https://boss.gouv.fr/portail/accueil/bulletin-de-paie/montant-net-social.html)

## **► Calcul**

Le « montant net social » est constitué de l'ensemble des sommes brutes correspondant aux rémunérations et revenus de remplacement versés par les employeurs à leurs salariés (salaires, primes, rémunération des heures supplémentaires, avantages en nature, indemnités de rupture, etc.), diminuées des cotisations et contributions sociales qui leur sont applicables.

*Pour vérifier le calcul, il est préférable d'ouvrir le bulletin détaillé.*

# **► Bulletin de paie**

## ▶ **Bulletin de paie simplifié**

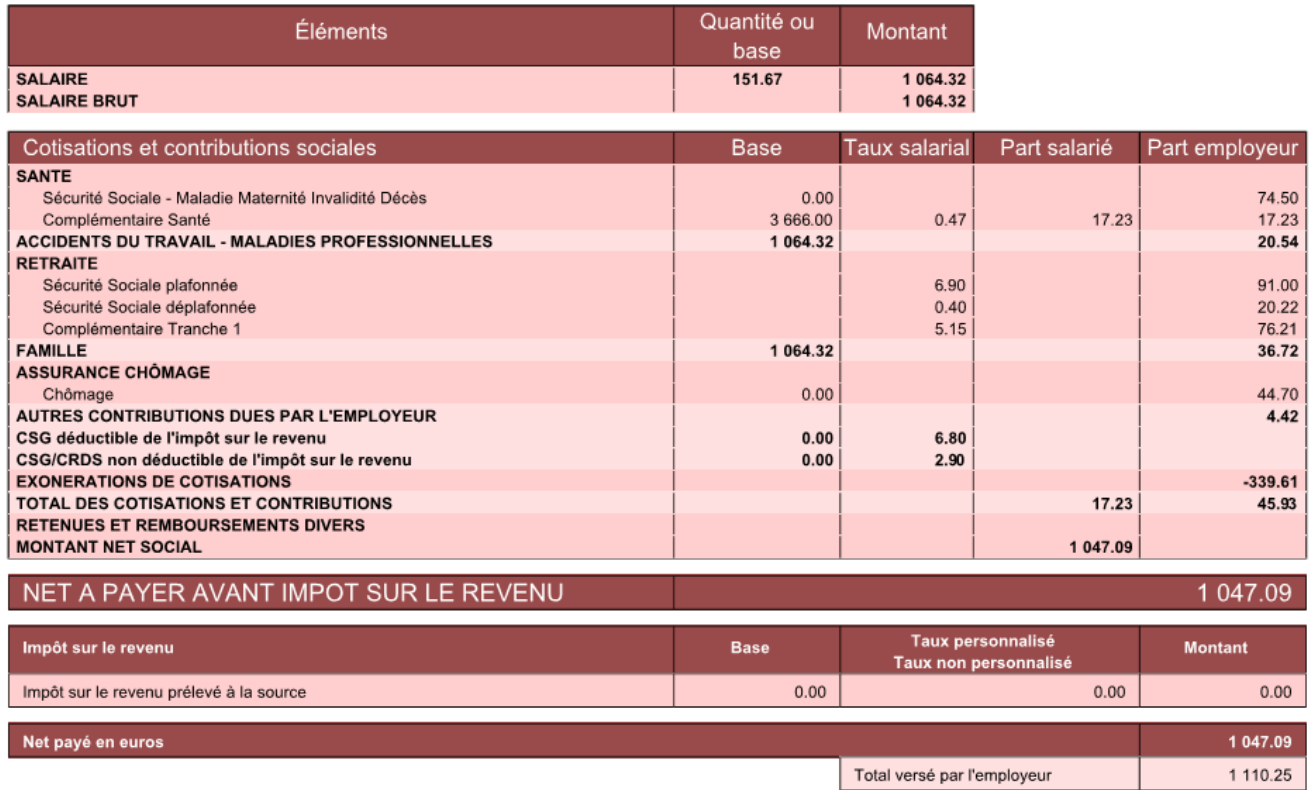

Salaire brut -total des cotisations et contributions

1064.32-17.23 = **1047.09**

**[RETOUR SOMMAIRE](https://www.impact-emploi-association.fr/?p=12566) [MONTANT NET SOCIAL](https://www.impact-emploi-association.fr/?p=12566)**

# **[Montant Net Social. Sommaire](https://www.impact-emploi-association.fr/2023/09/04/montant-net-social-sommaire/)**

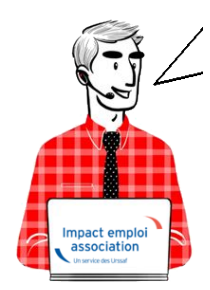

# **Fiche Pratique – Montant Net Social. Sommaire**

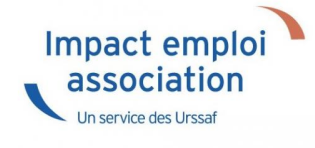

# ► **Contexte**

#### ▶ **Nouvelle mention sur le bulletin de paie**

les bulletins de salaire de septembre comporteront une mention nouvelle : le montant net social. Cette nouvelle donnée servira uniquement aux allocataires du RSA et de la prime d'activité dans un premier temps.

 $\Box$ Une nouvelle donnée de référence $\Box$ :

Le « montant net social » correspond au revenu net après déduction de l'ensemble des prélèvements sociaux rendus obligatoires par la loi. Ce montant net social  $\Box$ va apparaître sur vos bulletins de salaire à compter de la fin du mois de juillet. À terme, ce montant net social sera l'information prise en compte par tous les organismes sociaux pour établir les droits aux différentes prestations.

Pour vérifier les modalités de calcul, le BOSS comporte un onglet dédié : [Montant net social – Boss.gouv.fr](https://boss.gouv.fr/portail/accueil/bulletin-de-paie/montant-net-social.html)

## ► **Cas Usuels**

- ▶ **[Cas Usuel 01: Cas du bulletin dit « standard »](https://www.impact-emploi-association.fr/?p=12579)**
- ▶ **[Cas Usuel 02 : IJSS](https://www.impact-emploi-association.fr/2023/08/04/montant-net-social-ijss/)**
- ▶ **[Cas Usuel 03 : Apprenti](https://www.impact-emploi-association.fr/?p=12606)**
- ▶ **[Cas Usuel 04 : Apprenti avec une rémunération > 79 % SMIC](https://www.impact-emploi-association.fr/?p=12608)**
- ▶ **[Cas Usuel 05 : Chèques vacances](https://www.impact-emploi-association.fr/?p=12610)** -en cours
- ▶ **[Cas Usuel 06 : Activité Partielle \(chômage partiel\)](https://www.impact-emploi-association.fr/?p=12613)** en cours
- ▶ **[Cas Usuel 07 : Avantages en Nature et Frais](https://www.impact-emploi-association.fr/?p=12615) [professionnel](https://www.impact-emploi-association.fr/?p=12615)**
- ▶ **[Cas Usuel 08 : Heures Supplémentaires Heures Complémentaires exonérées](https://www.impact-emploi-association.fr/?p=12617) [\(HS/HC exonérées\)](https://www.impact-emploi-association.fr/?p=12617)**
- ▶ **[Cas Usuel 09 : Prime de Partage de la Valeur \(PPV\)](https://www.impact-emploi-association.fr/?p=12620)**
- ▶ **[Cas Usuel 10 : Cas Indemnité de rupture](https://www.impact-emploi-association.fr/?p=12622)**
- ▶ **[Cas Usuel 11 : Stagiaire](https://www.impact-emploi-association.fr/?p=12623)** en cours
- ▶ **[Cas Usuel 12 : Titre-restaurant](https://www.impact-emploi-association.fr/2023/09/04/montant-net-social-titre-restaurant/)**
- ▶ **[Cas Usuel 13 : Ij prévoyance](https://www.impact-emploi-association.fr/2023/09/04/montant-net-social-ij-prevoyance/)**

# **[Lisez-moi V3.01.003 – septembre 2023](https://www.impact-emploi-association.fr/2023/09/04/lisez-moi-v3-01-003-septembre-2023/)**

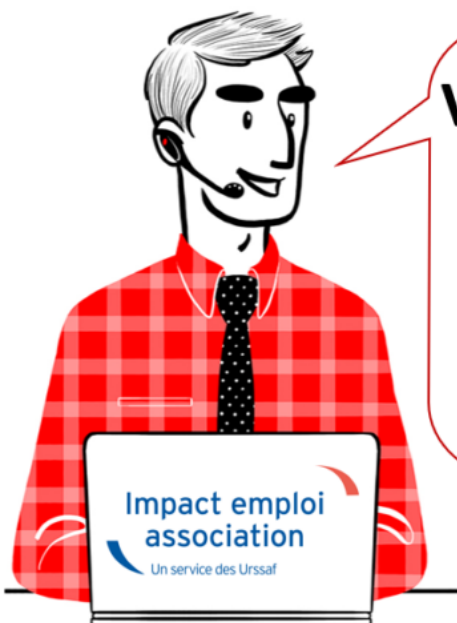

# V.3.01.003 / 4 septembre 2023

Voici les principales corrections et nouvelles fonctionnalités du logiciel à découvrir dans la version 3.01.003 d'Impact emploi association.

## **Sommaire :**

- [Informations importantes](#page--1-0)
- [Administratif salarié](#page--1-0)
- [Correction d'anomalies](#page--1-0)
- [Paramétrage](#page--1-0)
- [Déclaration sociale nominative](#page--1-0)
- [Rappels](#page--1-0)
- [Fiches à la une](#page--1-0)

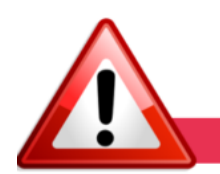

### **INFORMATIONS IMPORTANTES**

### **▶ Téléchargement de la mise à jour**

Merci de **fermer ou réduire toutes les fenêtres ouvertes sur votre poste de travail** *(fenêtre de messagerie, document PDF…)* **durant le téléchargement de la mise à jour et de son installation** car certains messages d'installation apparaissent sous ces fenêtres et ne seront donc pas visibles.

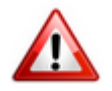

**Installation multiposte** : il convient de **fermer le logiciel sur tous les postes** avant de télécharger et d'installer la mise à jour poste après poste.

Si vous n'arrivez pas à installer automatiquement la mise à jour, [suivez ce](https://impact-emploi.urssaf.fr/updates/version 3/MAJ20230904-1/MiseajourImpactEmploiv301003.exe) [lien permettant de télécharger la version à partir de votre navigateur](https://impact-emploi.urssaf.fr/updates/version 3/MAJ20230904-1/MiseajourImpactEmploiv301003.exe) [internet](https://impact-emploi.urssaf.fr/updates/version 3/MAJ20230904-1/MiseajourImpactEmploiv301003.exe).

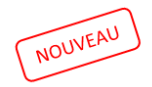

### **▶ Montant Net Social**

Le montant net social est développé sur les bulletins.

Quelques erreurs de paramétrage, peuvent exister . Le montant net social peut donc être erroné pour certains. Nous vous invitons à nous communiquer ces situations, par l'assistance. Les corrections seront apportées au fil des mois.

Toutefois, nous tenons à rassurer que pour le moment, le montant net social est indiqué sur le bulletin de salaire à titre d'information. Nous invitons les personnes concernées par la prime d'activité à continuer à déclarer leur montant net social sans tenir compte du montant indiqué sur le bulletin de salaire. Cette information sera déclarée en DSN, à partir de janvier 2024.

Retrouvez toutes les informations sur la fiche pratique dédiée : [montant net](https://www.impact-emploi-association.fr/?p=12566) [social](https://www.impact-emploi-association.fr/?p=12566)

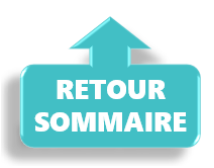

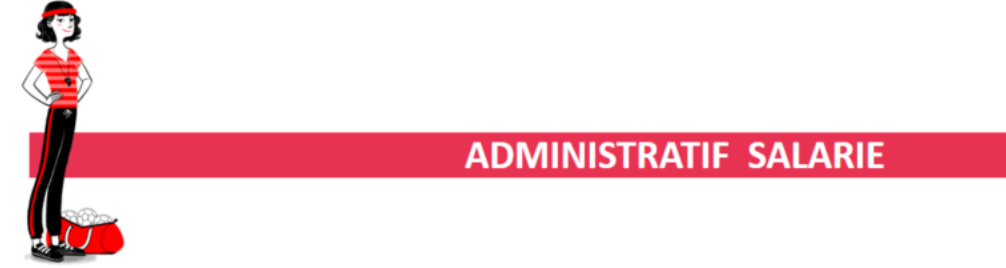

## **▶ Saisie d'un contrat d'apprentissage qui succède à un contrat en CDI.**

La date du début du contrat d'apprentissage doit être en cohérence avec la date inscrite sur le CERFA.

Ainsi, si ce contrat succède à un contrat CDI classique, alors vous devez clôturer le contrat CDI avec un motif « **démission**« .

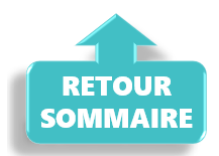

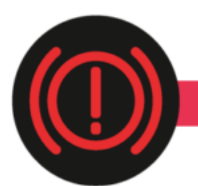

**CORRECTION D'ANOMALIES** 

## **▶ Génération fichier DSN**

A compter de cette version, le bug du montant à payer (bloc 20) est corrigé.

## **▶ Etat des dépenses détaillées**

La correction de la comptabilisation de la cotisation formation PP est effectuée.

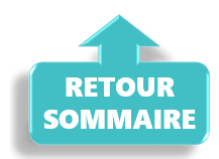

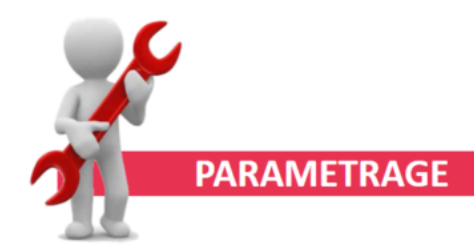

### **▶Titres-restaurant**

La limite d'exonération de la part patronale a été mise à jour. elle s'élève à 6.91 €.

### **▶ CCN du SPORT**

Le paramétrage des salaires basé sur des plafonds par tranche a été mis à jour.

L'écran « Informations complémentaires » a évolué.

Il reprend maintenant les 3 cas qui déterminent le montant du SMC à retenir.

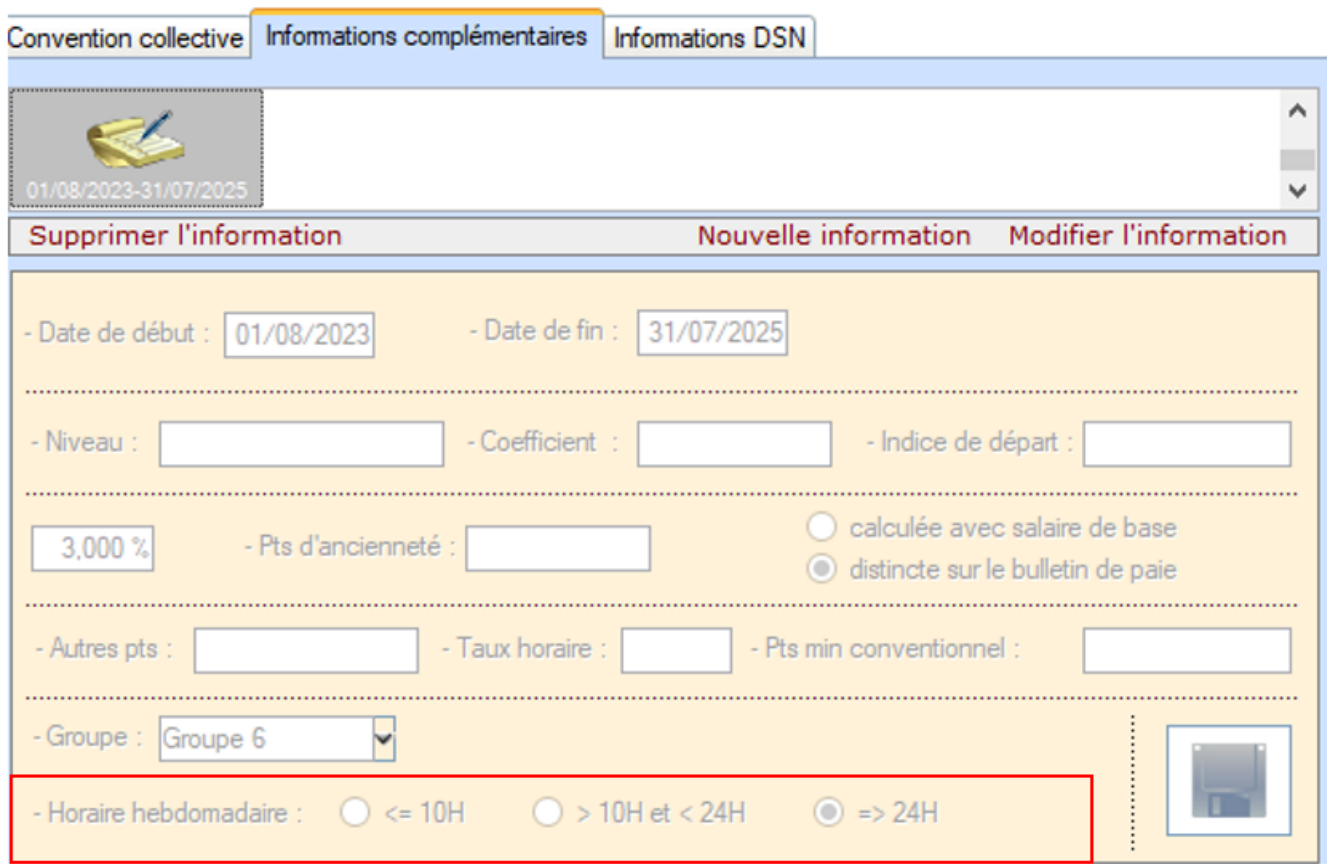

Avec cette mise à jour, vous devez repasser sur cet écran pour chacun de vos salariés afin de vérifier si les données sont correctes.

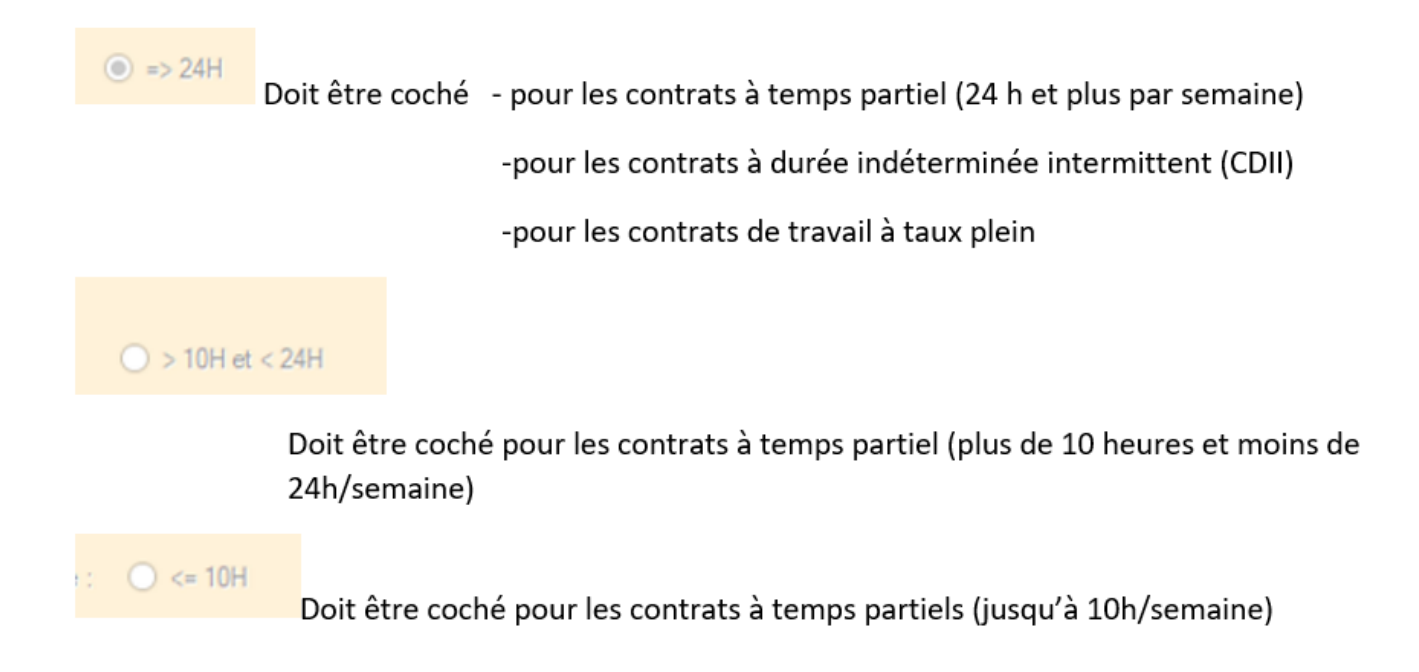

Impact emploi affichera sur votre bulletin, dans une bulle d'aide le salaire minimum à appliquer en fonction des informations saisies. Dans notre cas cidessous l'employeur paye un salaire légèrement supérieur au salaire minimum :

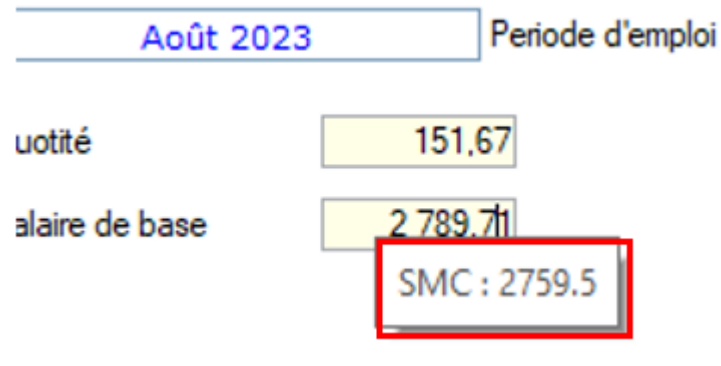

La formule appliquée dans Impact Emploi :

Exemple : un salarié a un contrat de travail à 110 heures par mois soit plus de 24 heures par semaine au groupe 6 .

Son salaire minimum affiché sera de 2759.50 \* 110 / 151.67 = 2001.351619

Nous n'avons pas retenu le calcul par le taux horaire de la grille dela CCN car il ne contient que 2 décimales .  $110h*18.19E = 2000.9$ 

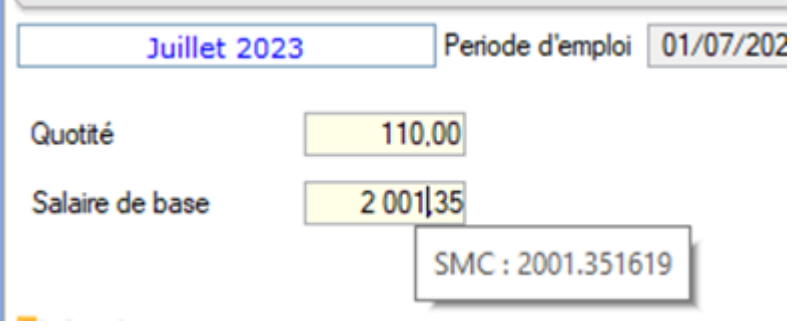

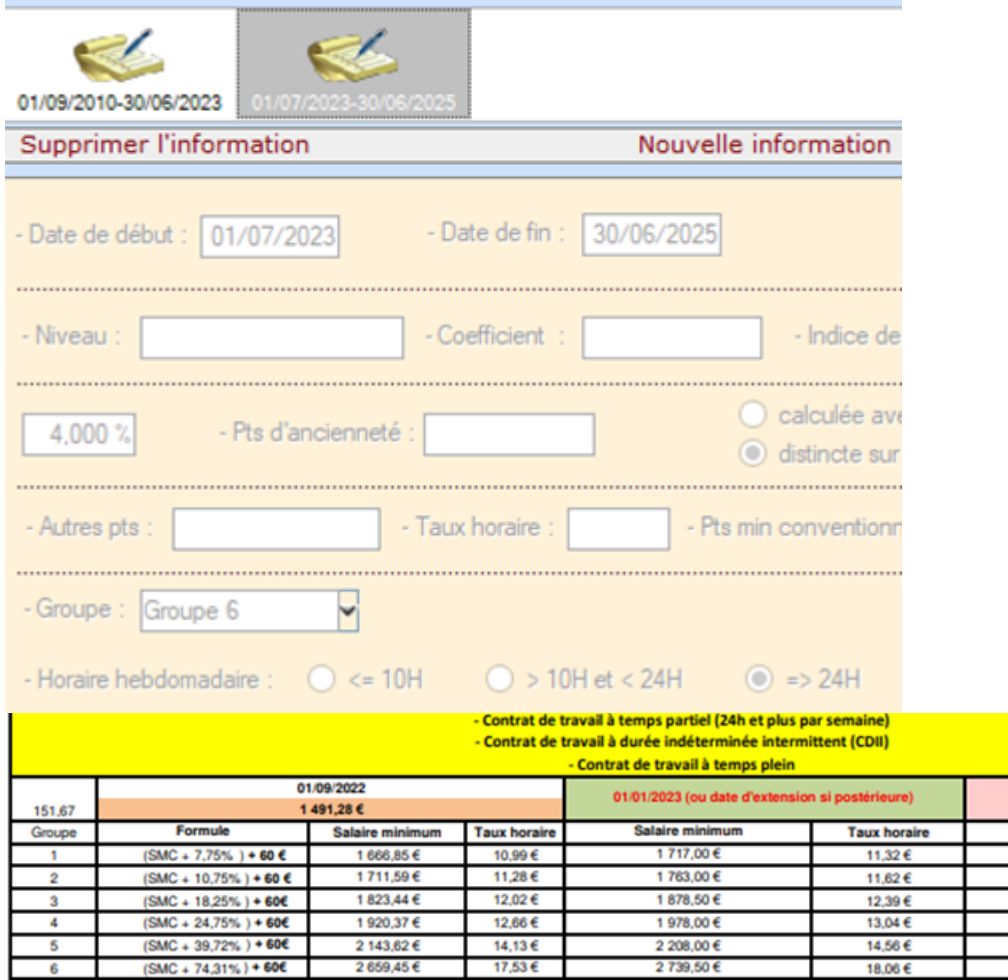

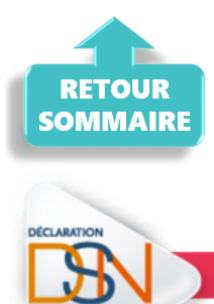

**DECLARATION SOCIALE NOMINATIVE** 

01/07/2023

**Taux horaire** 

11.45 $\epsilon$ 

11,76€

 $12.62E$ 

13,17€

14,69€

18,19€

**Salaire minimum** 

1737.00 $\epsilon$ 

 $1783006$ 

1898.50€

1998,00€

2 228,00 €

2 759,50 €

### **▶ Norme 2022**

La norme 2022 est fermée. Si vous avez la nécessité de déposer des fichiers DSN en norme 2022, contactez l'assistance.

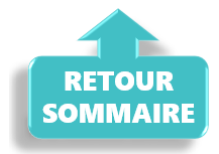

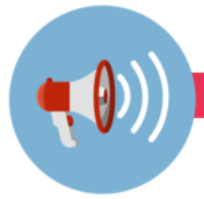

### **RAPPELS**

### **▶ Accès à la documentation**

Pour accéder à la documentation du site impact emploi, vous devez avoir créé un compte.

Si ce n'est pas déjà fait, remplissez le formulaire d'inscription sur la page d'accueil du site [Impact emploi.](https://www.impact-emploi-association.fr/accueil/?wppb_referer_url=https%3A%2F%2Fwww.impact-emploi-association.fr%2F)

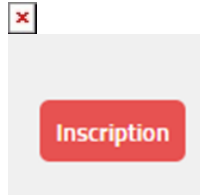

## **▶ Outil de contrôle DSN-Val – Nouvelle version à installer**

Afin d'être en **conformité avec la norme DSN 2023**, une **nouvelle version de votre outil de contrôle DSN-Val** est **disponible** sur votre poste de travail.

La dernière version de DSN-Val est la **2023.1.0.16** :

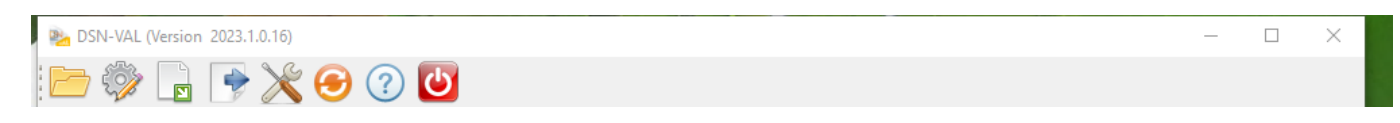

**Attention ! Pensez à mettre à jour régulièrement l'outil de contrôle via le bouton orange de la barre d'outils**.

Si besoin, retrouvez **[ICI](https://www.impact-emploi-association.fr/2023/01/19/outil-de-controle-dsn-val-2023/)** la procédure d'installation et d'utilisation de votre outil de contrôle DSN

### **▶ Rappel : Comment joindre l'assistance ?**

Pour toute demande d'assistance, l**'unique adresse est : [impact-emploi](https://www.impact-emploi-association.fr/2021/12/06/lisez-moi-v104-decembre-2021/impact-emploi-association@urssaf.fr)[association@urssaf.fr](https://www.impact-emploi-association.fr/2021/12/06/lisez-moi-v104-decembre-2021/impact-emploi-association@urssaf.fr)**.

Pour une meilleure prise en charge de vos demandes, **merci d'indiquer un objet** ainsi que vos **coordonnées téléphoniques** dans le corps du message.

**Merci de ne pas réitérer l'envoi d'un même message** afin d'éviter les doublons et la surcharge de la boîte de réception.

L'équipe Impact emploi vous remercie !

Vous êtes en attente d'une demande une assistance technique, surveillez votre boite de messagerie et consultez vos SPAMS.

En effet, le message de prise en main à distance envoyé par l'adresse [moe](mailto:moe-impact@acoss.fr)[impact@acoss.fr](mailto:moe-impact@acoss.fr) est parfois redirigé vers les SPAMS.

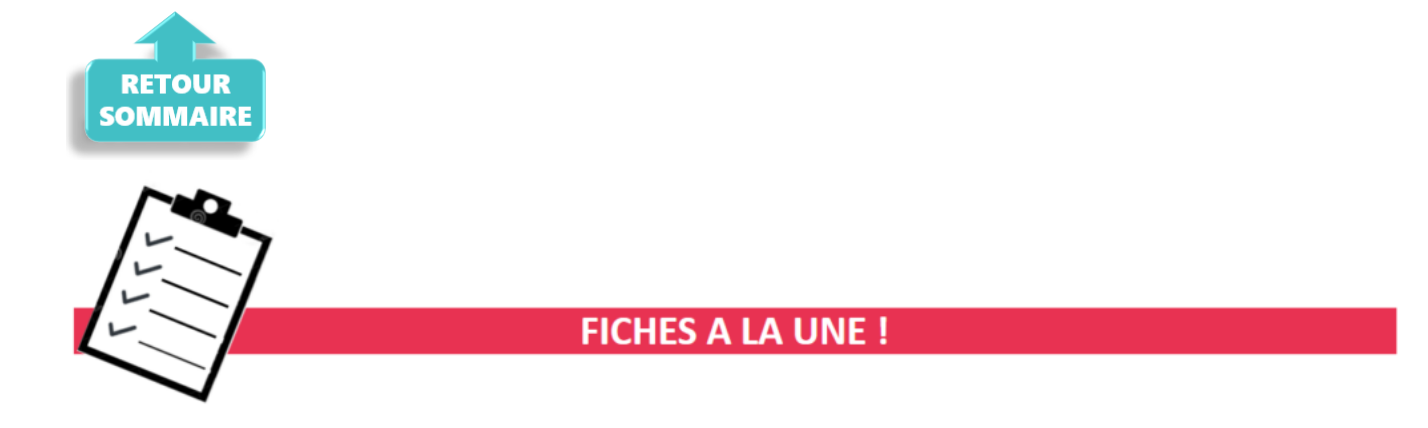

Retrouvez dans cette rubrique **les fiches pratiques à la une suivant l'actualité paie**, ainsi que les **nouvelles fiches mises à votre disposition** :

- [Montant net socia](https://www.impact-emploi-association.fr/?p=12566)[l](https://www.impact-emploi-association.fr/2023/06/08/montant-net-social-sommaire/)
- [Changement de SIRET](https://www.impact-emploi-association.fr/2019/02/27/changement-de-siret/)
- [Procédure d'installation de l'outil DSN-Val](https://www.impact-emploi-association.fr/2023/01/19/outil-de-controle-dsn-val-2023/)
- **· [Intégration automatique des CRM PAS](https://www.impact-emploi-association.fr/2019/02/28/procedure-dintegration-automatique-des-crm-nominatifs/)**
- [Sauvegarde de base de données Anomalies](https://www.impact-emploi-association.fr/2020/04/21/sauvegardes-bases-anomalies/)

Pour accéder à l'ensemble des fiches pratiques du logiciel, [c'est ICI](https://www.impact-emploi-association.fr/category/fiches-pratiques/) ! N'hésitez pas à vous servir de l'outil recherche par mots clés pour trouver une fiche spécifique :

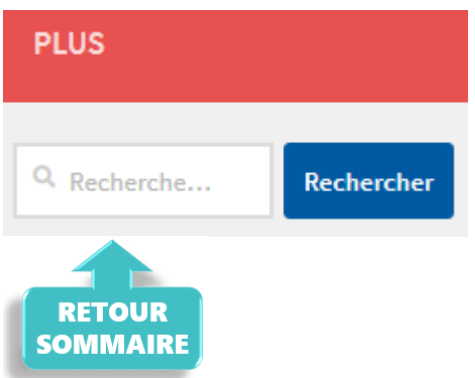